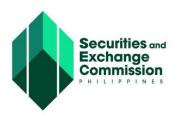

## CAPITAL MARKET PARTICIPANTS REGISTRY SYSTEM (CMPRS) USER GUIDE

## **ACTOR/USER: COMPANY REPRESENTATIVE**

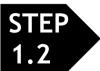

## Activate Account - One-time activation

- 1. Company Representative must login to his/her email account
- 2. Select email from CMPRS

Information provided in the email are as follows:

- a. Message "Your account request has been approved"
- b. Activation link
- c. Your Password
- 3. Click on the Activation link

The Company Representative will be directed to homepage of the CMPRS with message "Your account is now active"